2010 年 10 月 白山第 2 校舎版

#### 1. 実験を始める前に(実験の30分前までにここまでやる)

- 1.1. 冷却水ゲージの確認。赤線前後なら大丈夫。イオン水を入れるので不足しているとき は先生に言う。
- 1.2. 冷却水のスイッチをパネルに書かれている順番通りに入れる
- 1.3. 磁力計コントローラーの青いスイッチが皆押されていることを確認してパワースイ ッチを入れる
- 1.4. ロックインアンプ、アースフィールド、励磁電源制御装置のスイッチを入れる

#### 2. パソコンの準備(ヒステリシスを測定する)

- 2.1. パソコンのラックについている電源スイッチを入れる。
- 2.2. パソコンのラックにある J-T 用切り替えスイッチが高温になっていることを確認
- 2.3. パソコンの電源を入れ、Windows を立ち上げる。
- 2.4. デスクトップにあるプログラムを起動。ヒステリシスは Vsm(初期磁化)を使う。

#### 3. ヒステリシスの測定準備

- 3.1. 本体にサンプルをセットする。はじめに炉をはずす
- 3.2. てっぺんのレバーを動かして本体を前に出す

3.3. ねじをゆるめてガラスカバーをはずす。はずしにくいときは真空ポンプのリークバル ブを引いて空気を入れる。それでもあかないときは必ずサンプルフォルダーを手で持 って、ポンプのサンプルリークバルブを開ける。フォルダーを抑えてこの作業をしな いと突然フォルダーが落下することがあるので気をつけること。

3.4. サンプルを熱電対にくっつけないように気をつけてセットし、ねじで締める。

3.5.ねじは二重になっているので、初めに下のねじを閉め、次に上のねじを締めること。

- 3.6. ガラスカバーを付ける (Oリングの確認)
- 3.7. てっぺんのレバーを動かして本体を元の位置に戻す
- 3.8. 本体ワキのマグネットの選択レバーをヒステリシスにする
- 3.9. 温度コントローラーの下にある電源(励磁補助電源)が shunt になっていることを確 認して電源スイッチを入れる
- 3.10. 励磁電源の shunt を確認、Hm が 0 であることを確認して電源スイッチを入れる
- 3.11. Operation control パネルの X-axis ボタンのガウスを押す

# 4. 真空ポンプの準備 (Js-T もやる場合)

- 4.1.主幹と書いてあるスイッチを入れる
- 4.2.メインバルブ、三方バルブ、ポンプリークバルブがいずれもしまっていることを確認
- 4.3.R.Pで示されているロータリーポンプを ON にする
- 4.4.1分くらいしたら三方バルブを補助引きにする
- 4.5.冷却ファンを ON にする
- 4.6.ディフージョンポンプ(D.P)を ON にする
- 4.7.20分くらい待つ

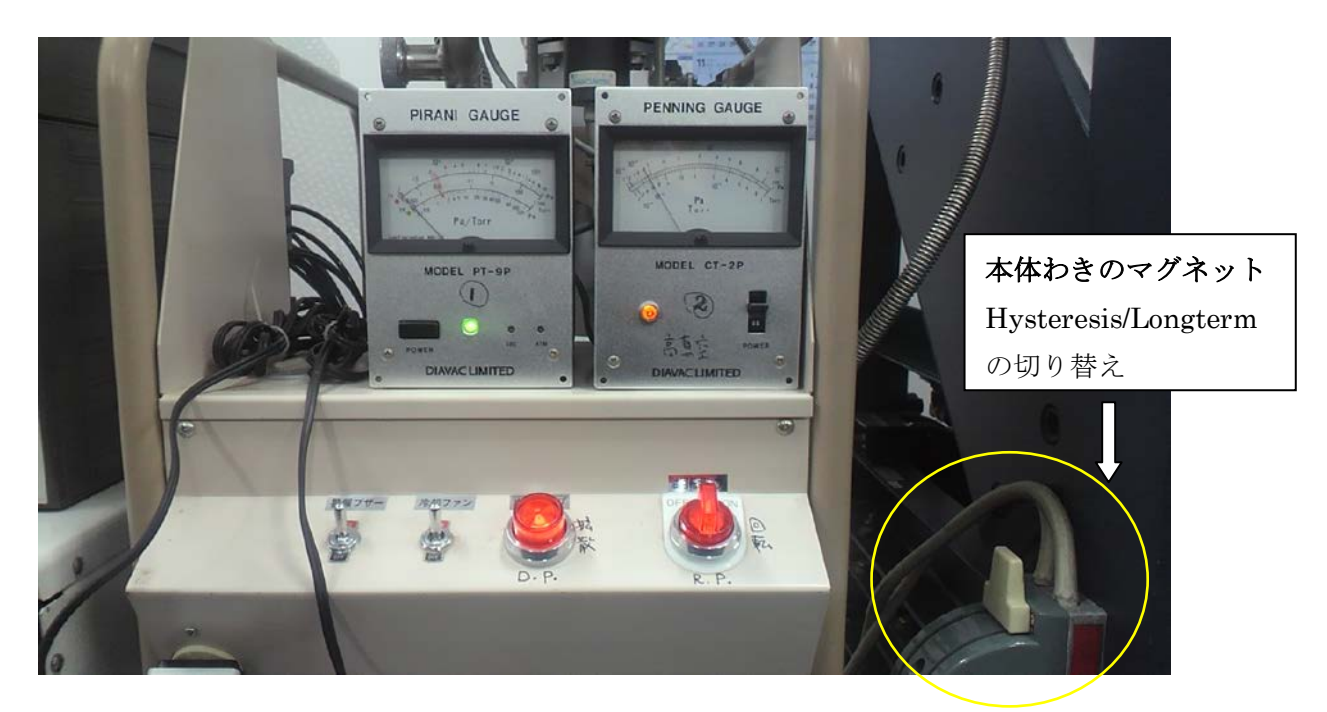

- 4.8.三方バルブを粗引きに
- 4.9.ピラニーゲージをつけ、ランプが青くなるまで待つ
- 4.10.三方バルブを補助引きにする
- 4.11.メインバルブを全開にする

ヒステリシスはD.P.をONにしてメインバルブを開くまでの時間に測定してしまうのが効率 が良い。

### 5. ヒステリシスの測定開始

- 5.1 2台の励磁電源で shunt を electromagnetic にする
- 5.2 バイブレーションを ON にする

## 6. アンプの感度を決める

- 6.1. H-Range(kOe)のほうのレンジを 2.5kOe にする
- 6.2. Auto H Range を 10 にする
- 6.3. Hm と Hold をONにする。
- 6.4. Hm のつまみをうごかして 1.25kOe(メモリの最大は 2.5kOe なので半分くらいふれた

ところ)のとき emu のメモリが1目くらい動くようにロックインアンプの目盛りを選 択する。赤い色の数字が選択したレンジ。そのあと Hm のつまみを 0 に戻す。

6.5. Hm と Hold のパネルの青いボタンを押して Ho と RESET にしておく。

### 7. パソコン画面設定

7.1. 設定画面を表示する

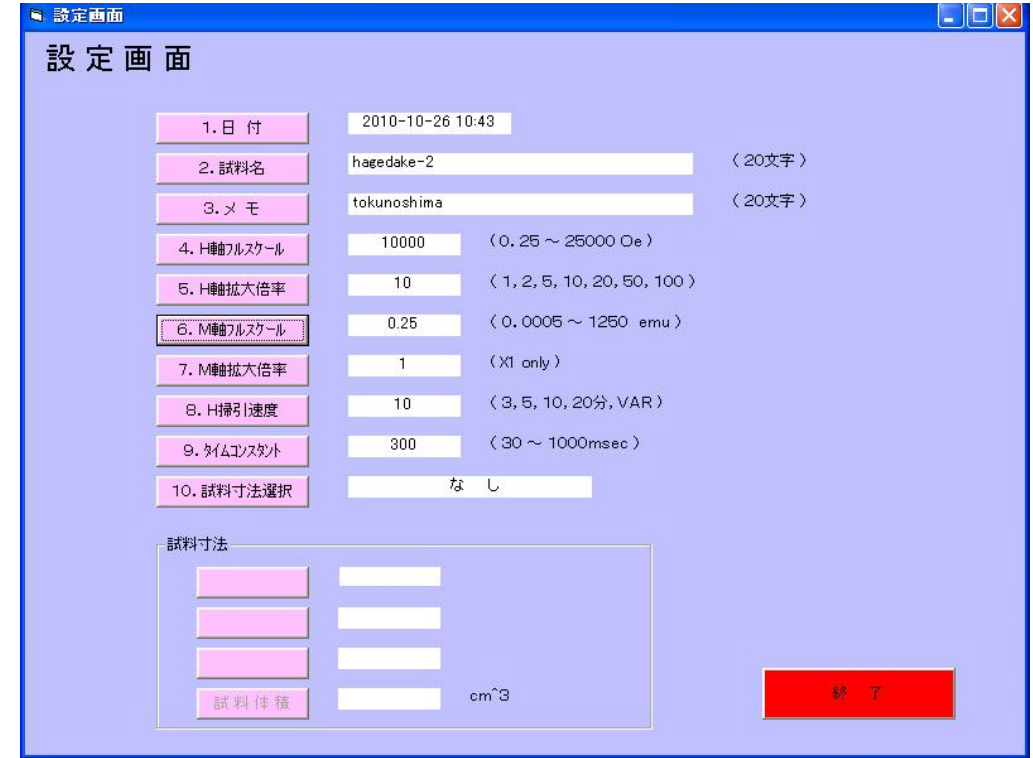

- 7.2. パソコンの画面のうちサンプル名、H-full-scale (10k0e がふつう→10000 と入れ る)、標準温度センサーを選択して M-full scale にアンプのレンジ(赤い方の数字) を入力。min/LOOP を 10 分 300msec を標準とするのでパソコンのソフトでもそれを指定 する。
- 7.3. 「 終了」をクリックして確定
- 7.4. パネルの H-Range を 10 にする
- 7.5. パネルの Auto-H-Range が 10 であることの確認
- 7.6. H-Range が 10 の時は Hm を 4.1 につまみを回して合わせる(最大磁場の設定をする)

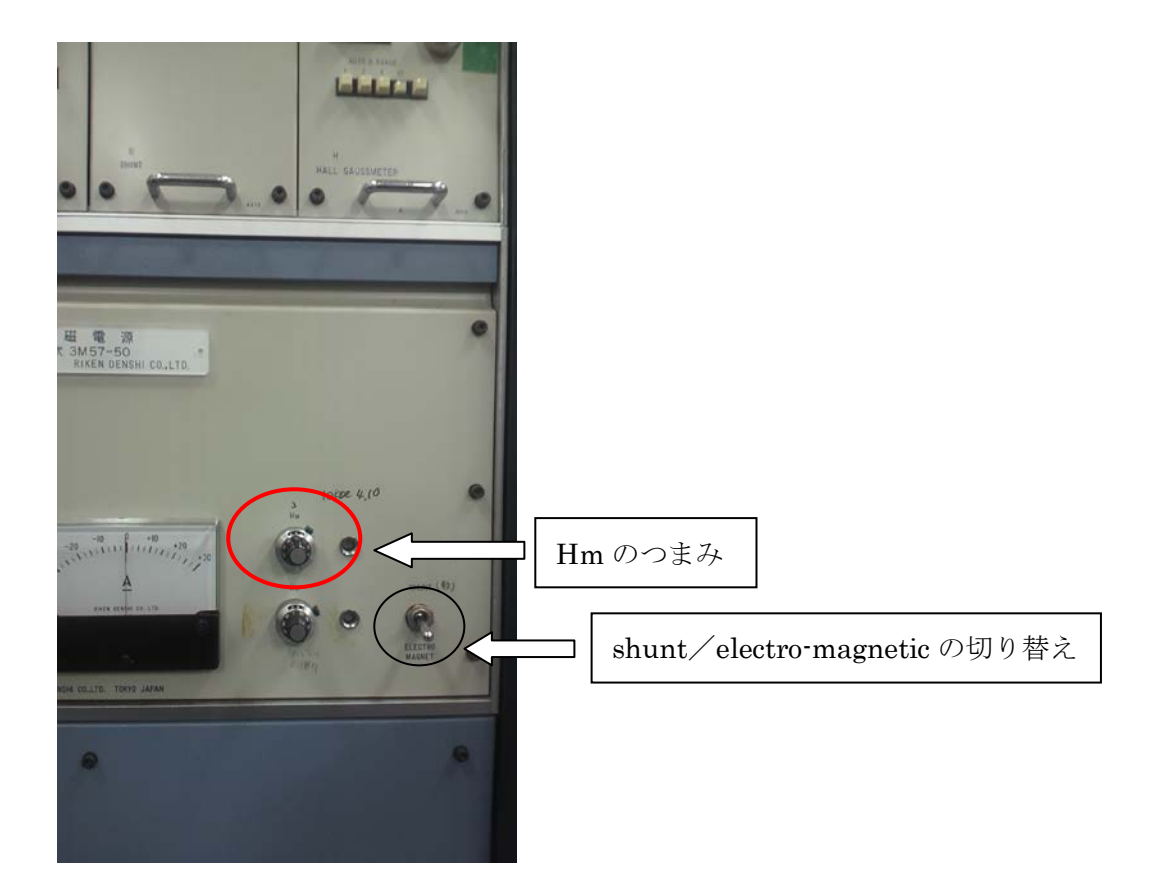

### 8. 測定開始

- 8.1. 「測定」をクリックする
- 8.2. 緑色のスイッチが上り (右向き)方向に点灯しているのを確認
- 8.3. パネルの min/LOOP が 10 分になっていることを確認
- 8.4. 励磁電源、補助電源ともに electro-magnetic になっていることの確認
- 8.5. パネルの MES スイッチを押す(測定開始)
- 8.6. パソコンの「測定開始」をクリックしてデータ取り込み開始。(MES を押したときノイ ズが入るので必ず、MES が先)

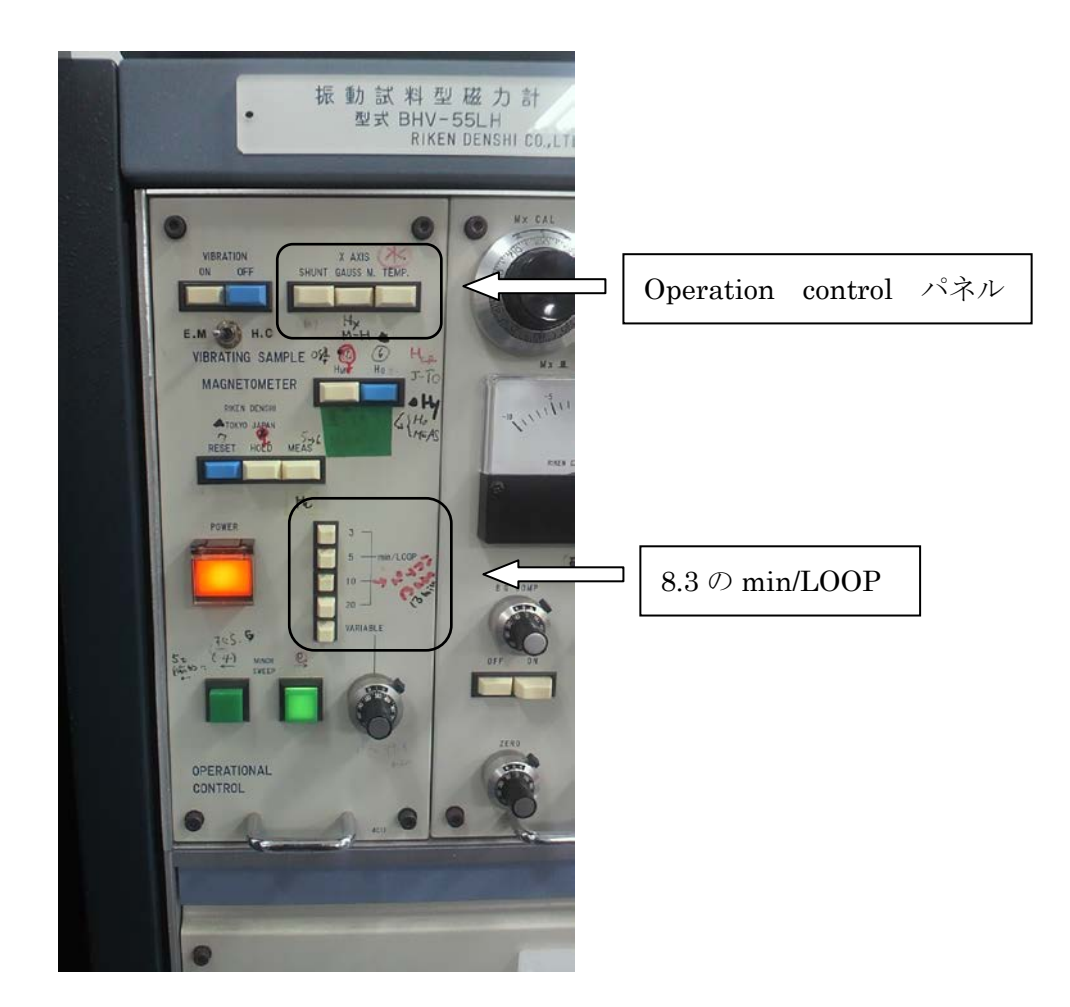

### 9. Hrc の測定準備

- 9.1.ヒステリシスの測定が終わると、パソコンの「保存」、「印刷」の色が変わるのでクリ ック。印刷が終了したら「終了」をクリック。
- 9.2. 急いで Hm のつまみを 0 に戻し、バイブレーション以外の青いスイッチをリセットに する
- 9.3. 急ぎで Hrc を測定するのでパソコン画面上の VSM (標準書き流し)を起動
- 9.4. H-Range を 1kOe にする(パネルのスイッチを切り替え)
- 9.5. Auto H-Range を 1kOe にする
- 9.6. パソコンの H-full を 1000 と入力する
- 9.7. M-full (emu) はそのままの値 (ヒステリシスと同じ) を使う
- 9.8. パネルのスイッチを Hold と Hm にする
- 9.9.「測定開始」をクリックしてデータの取り込みを開始する。

### 10. Hrc の測定

- 10.1. Hc の1倍くらいを目安にして Hm のつまみを回してはじめに磁場をかける。
- 10.2. つまみをゆっくり戻す。H が 0 付近になったらデータを記録する。◎欲しいのは H がーから+へ変わったあたりのデータ。H=0 をはさんだものが望ましい。
- 10.3. Hm のつまみを 0 に戻す。
- 10.4. これを3セットくらいやる。かける磁場は前回よりも多くする。◎目安は 1 倍、 1.5 倍、2 倍など。
- 10.5. 終わったら「中止」、「保存」の順にクリックする。

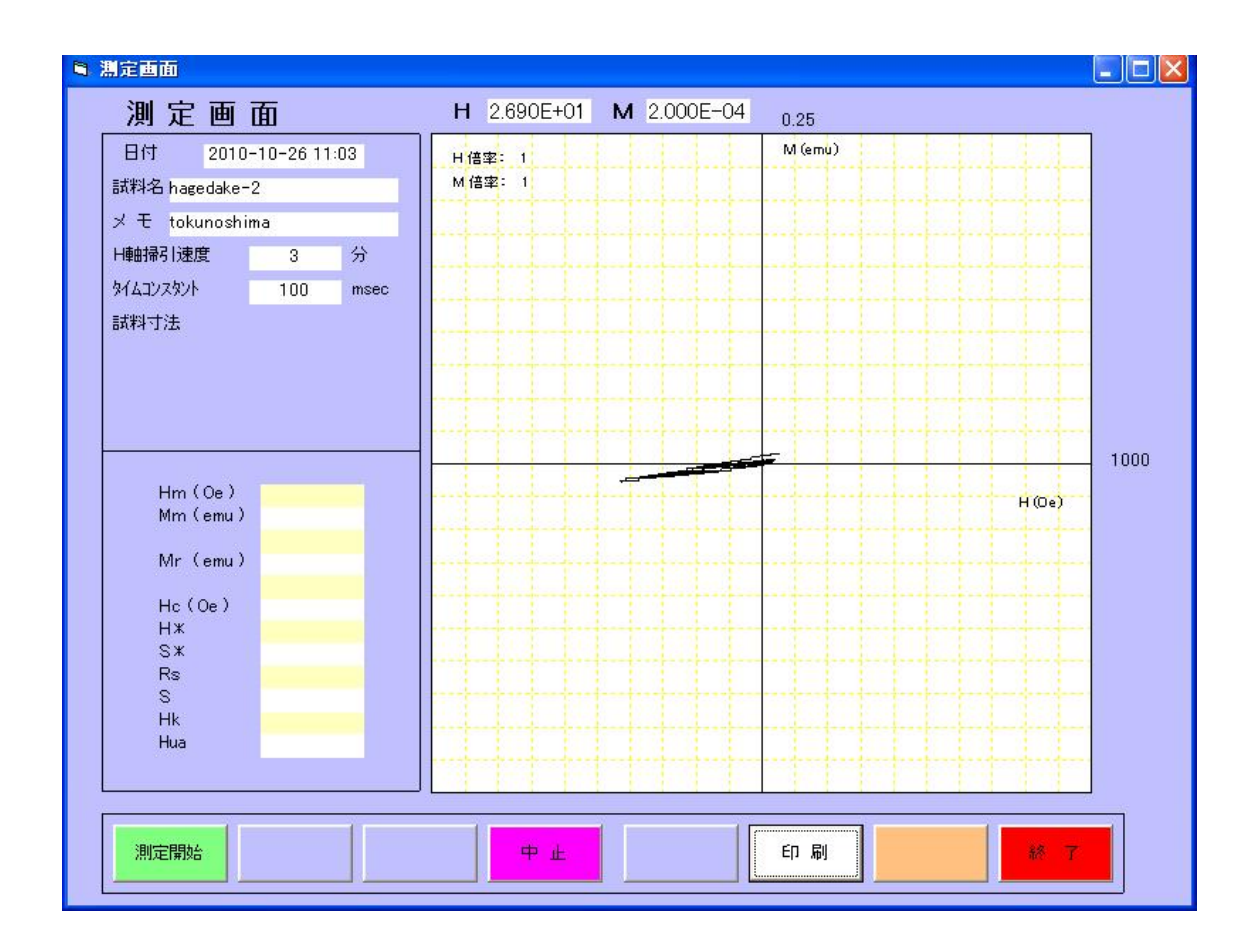

# 11. Js-T の準備

- 11.1 Hm が 0 になっているか確認
- 11.2 パネルスイッチは Ho と RESET にする。
- 11.3 Auto-H Range が1になっているか確認
- 11.4 H-Range を 10 にする
- 11.5 X-Axis を Temp に切り替える

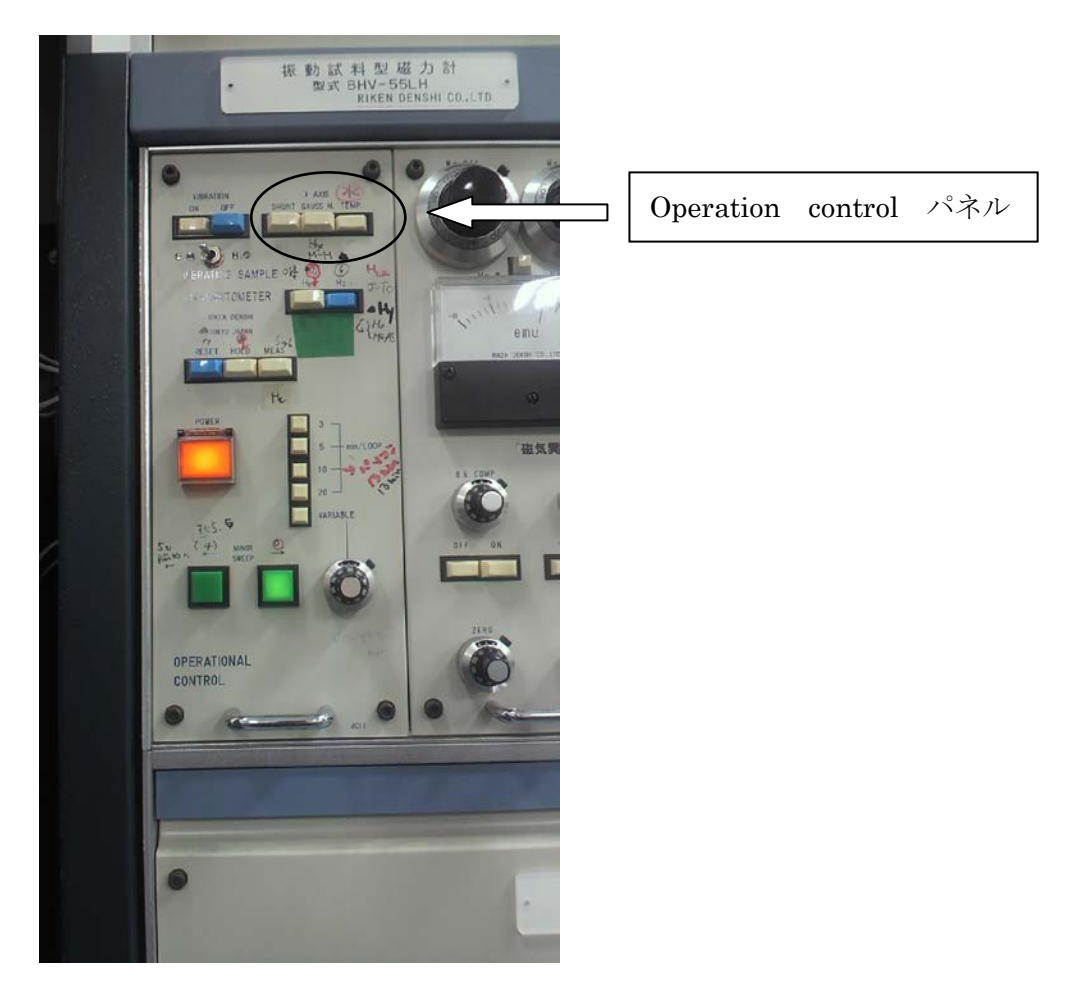

- 11.6 励磁電源を shunt にしてパワーoff
- 11.7 補助電源を shunt にしてパワーoff
- 11.8 マグネットを定磁場に切り替える(マグネット脇のレバー)

11.9 バイブレーションが止まっていることを確認して炉を付ける(上に上げて止まっ たところでネジ締め、カバーを掛ける)

### 12 真空の確認

12.1 左のピラニーゲージが0になったら左のペニングゲージをつける(10<sup>-6</sup>Torr くらい まで待ってみる)

### 13 Js-T の準備(定磁場をかける&パソコン)

- 13.1 バイブレーションを ON にする
- 13.2 パソコンではVSM(キュリー点)を起動する

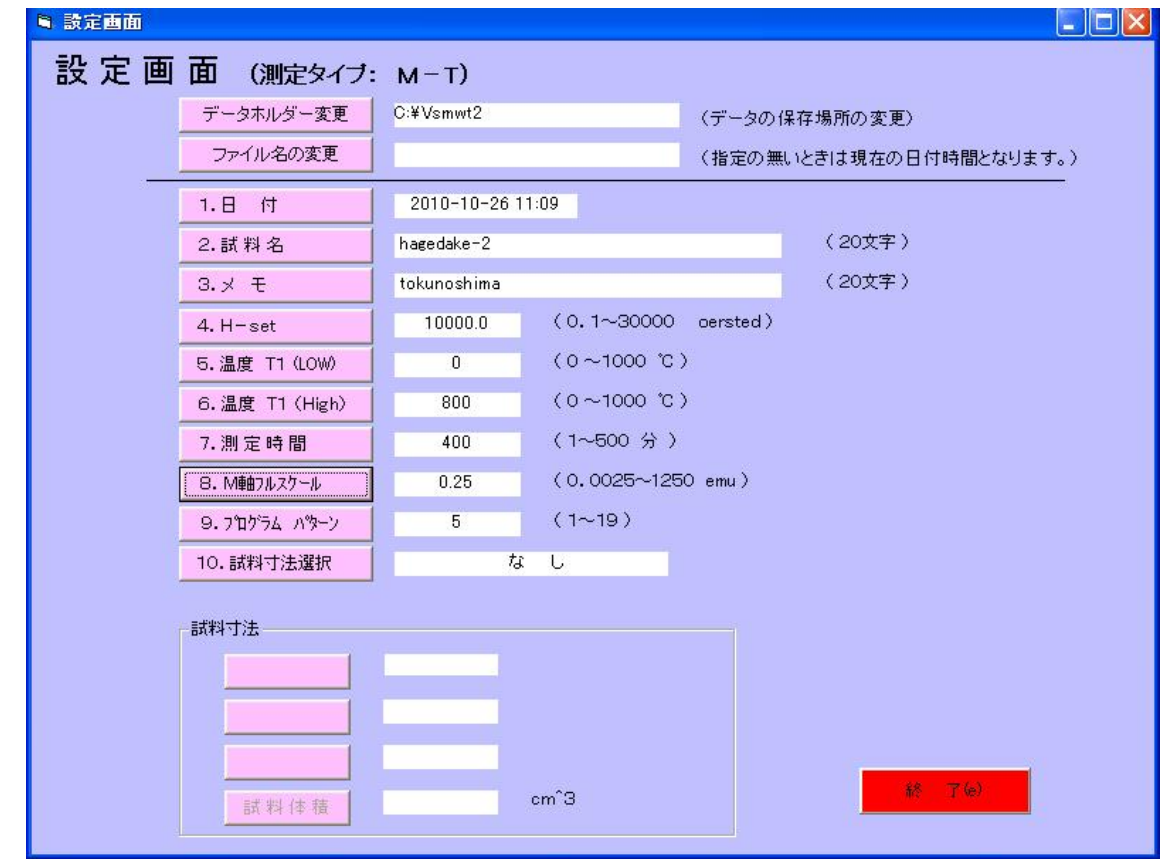

13.3 設定で横軸は 800℃にすると見やすい。

13.4 窓側足下の励磁電源の const curr が 0 になっていることを確認して power ON

- 13.5 温度コントローラーのパワーON
- 13.6 パネルの Ho のスイッチを押す
- 13.7 Hold の列は何も押さない。
- 13.8 緑のスイッチ (Monitor sweep) を+にする
- 13.9 const-curr のつまみを回して 10kOe の磁場をかけるときは 32A 電流を流す
- 13.10 温度コントローラーの操作法はパネルに上野先生のメモが貼ってあるので参照
- 13.11 パターンを決める。アルミ箔でサンプルを包んだ場合は PTN3(600℃/2h0m)、火山 岩などは銀箔で包んで PTN5(50℃→100℃→650℃/(10m+10m+3h30m))などにする と良い→パターン変更はパソコン画面から。
- 13.12 プロッタをペンダウンにする
- 13.13 温度コントローラーについている furnace-ON のスイッチを押す(ヒーターに電流 が流れる)
- 13.14 設定を確定する
- 13.15 「測定」をクリックして測定画面を出す。
- 13.16 「測定開始」でスタート
- 13.17 30 分くらいずつ見に来て時刻と温度をXYプロッタのチャートに書き込む

### 14. Js-T の終了

- 14.1. 温度コントローラーのパネルに END と出たら終了している
- 14.2. 測定完了→保存→印刷→終了
- 14.3. close をクリック
- 14.4. 温度コントローラーにある furnace-OFF を押して電流を止める
- 14.5. 定電流のつまみを 0 にして電源のパワーオフ
- 14.6. 温度コントローラーのスイッチを切る
- 14.7. 磁力計パネルの青いボタン(Ho と RESET)を押す→もう一度ヒステリシスを測る

ので vibration はそのままでよい。

#### 15.真空ポンプの終了準備

- 15.1 ゲージを止める
- 15.2 メインバルブを閉める

15.3 D.P を OFF にする。三方バルブは補助引きで。(ポンプが冷めるまでこのまま)

#### 16. ヒステリシスの再測定

- 16.1. Vsm(初期磁化)を起動
- 16.2. 本体ワキのマグネットの選択レバーをヒステリシスにする
- 16.3. 温度コントローラーの下にある電源(励磁補助電源)が shunt になっていること を確認してスイッチを入れる
- 16.4. 励磁電源の shunt を確認、Hm が 0 であることを確認してスイッチを入れる
- 16.5. パネルの X-axis をガウスにする
- 16.6. バイブレーションが ON になっているか確認

#### 17.パソコン画面設定

- 17.1. 「測定」をクリックする
- 17.2. 緑色のスイッチが上り(右向き)方向に点灯しているのを確認
- 17.3. パネルの min/LOOP が 10 分になっていることを確認
- 17.4. 励磁電源、補助電源ともに electro-magnetic になっていることの確認
- 17.5. パネルの H-Range を 10 にする
- 17.6. パネルの Auto-H-Range が 10 であることの確認
- 17.7. H-Range が 10 のときは Hm を 4.1 につまみを回して合わせる(最大磁場の設定を する)
- 17.8. パネルの MES スイッチを押す(測定開始)

17.9. パソコンの「測定開始」をクリックしてデータ取り込み開始。(MES を押したとき ノイズが入るので必ず、MES が先)

#### 18. Hrc の測定準備

- 18.1. ヒステリシスの測定が終わると、パソコンの「保存」、「印刷」の色が変わるので クリック。印刷が終了したら「終了」をクリック。
- 18.2. 急いで Hm のつまみを 0 に戻し、バイブレーション以外の青いスイッチをリセッ トにする
- 18.3. 急ぎで Hrc を測定するのでパソコン画面上の VSM(標準書き流し)を起動
- 18.4. H-Range を 1kOe にする(パネルのスイッチを切り替え)
- 18.5. Auto H-Range を 1kOe にする
- 18.6. パソコンの H-full を 1000 と入力する
- 18.7. M-full(emu)はそのままの値(ヒステリシスと同じ)を使う
- 18.8. パネルのスイッチを Hold と Hm にする
- 18.9. 「測定」をクリックしてデータの取り込みを開始する。

#### 19. Hrc の測定

- 19.1. Hc の1倍くらいを目安にして Hm のつまみを回してはじめに磁場をかける。
- 19.2. つまみをゆっくり戻す。H が 0 付近になったらデータを記録する。◎欲しいのは H がーから+へ変わったあたりのデータ。H=0 をはさんだものが望ましい。
- 19.3. Hm のつまみを 0 に戻す。
- 19.4. これを3セットくらいやる。かける磁場は前回よりも多くする。◎目安は 1 倍、 1.5 倍、2 倍など。
- 19.5. 終わったら「中止」、「保存」の順にクリックする。設定画面を表示する

# 20. 終了

- 20.1. パネルスイッチの青いボタンを押してリセットにする
- 20.2. ロックインアンプの電源を切る
- 20.3. 励磁電源を shunt にしてパワーoff
- 20.4. 補助電源を shunt にしてパワーoff

# 21. 真空ポンプの終了

- 21.1. ロータリーポンプが冷めていることを確認して、三方バルブを全閉にする
- 21.2. ロータリーポンプを OFF にする
- 21.3. リークバルブをひく
- 21.4. 冷却ファンを OFF
- 21.5. 主電源を OFF
- 21.6. アースフィールド、励磁電源制御装置のスイッチを切る
- 21.7. 冷却水のスイッチを3、2、1の順番で切る

### 22. データのコピー

22.1. USB のフラッシュメモリにデータをコピーする

# 23. 電源を落とす

- 23.1. パソコンを終了する
- 23.2. 先生に報告

おぼえ

パネルスイッチ

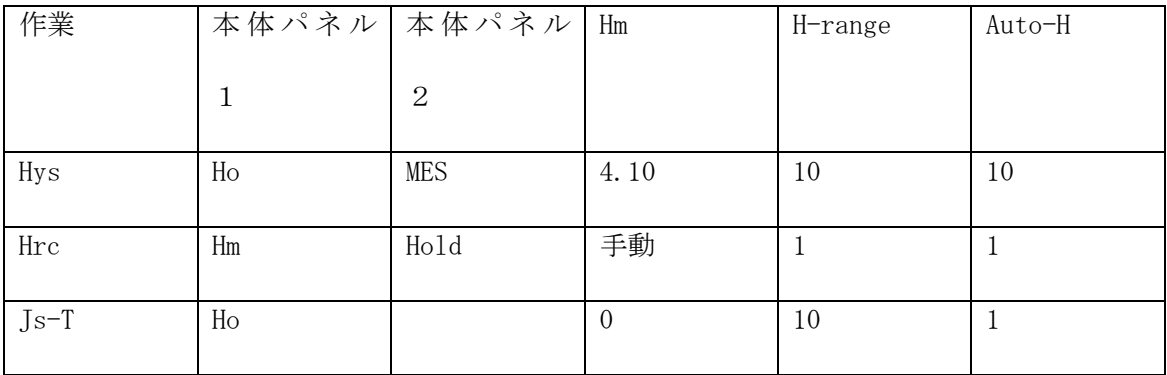

ポンプとバルブ

粗引き→R.P.;補助引き→R.P.+D.P.

Hcr の測定

取るデータの例

ヒステリシスで Hc=1.803e+2 であったサンプルは、

- 1. Hm のつまみを手で回して-180 Oe 付近までまず磁場をかける。
- 2. ゆっくりつまみを0まで戻す。
- 3. 次は-180×1.5 程度まで磁場をかけ、ゆっくり戻す
- 4. 次は-180×2.0 程度まで磁場をかけ、ゆっくり戻す
- 5. 「中止」「保存」をクリックする。

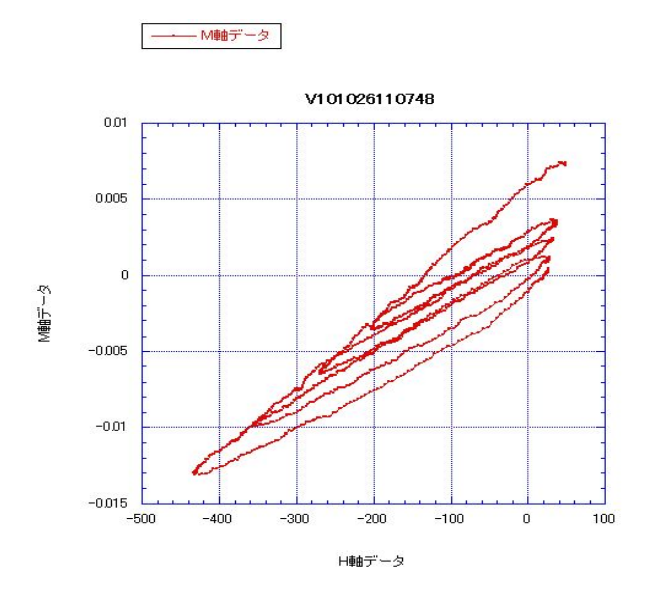

必要なのは、1 サイクルでかけた磁場の最大値 H と戻して行って H=0 のときの M の値。普通、 H=0 を取るのは難しいので H=0 を挟んだ値の組から推定する。

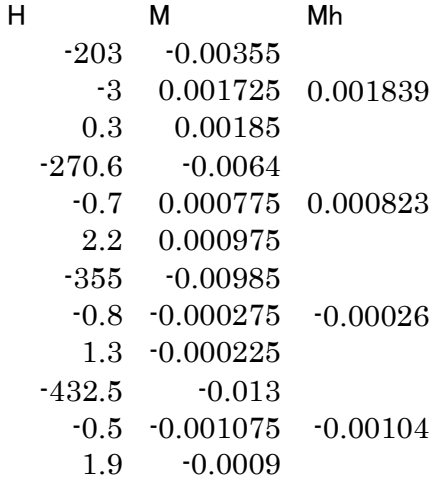

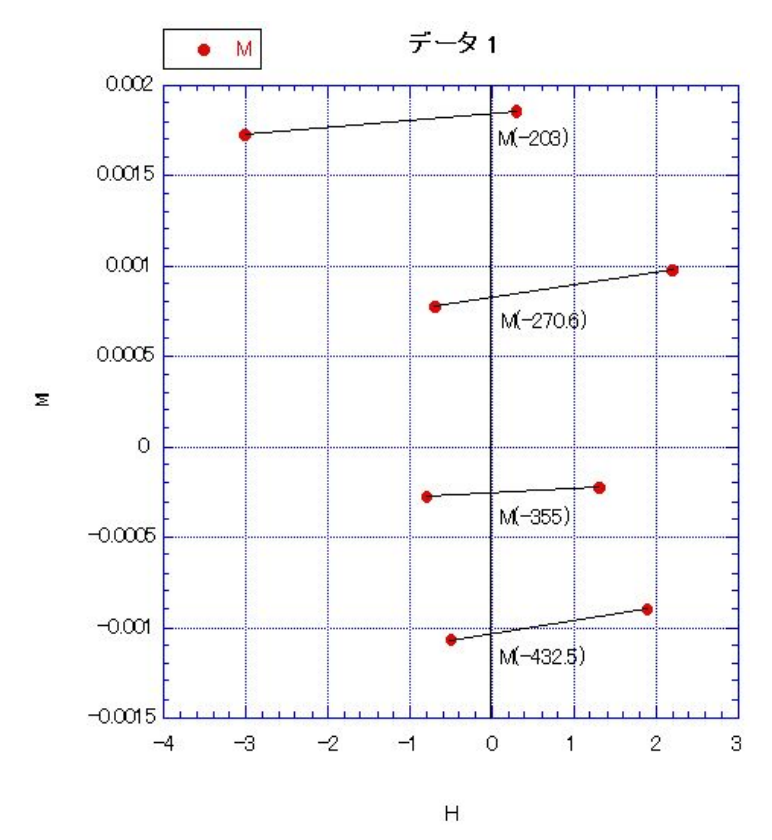

こうして求めたデータセット(H1, M1h), (H2, M2h), (H3, M3h), (H4, M4h)をプロットし最小2 乗法で近似したときの傾きが Hcr になる。カレイダグラフの線形回帰を使うと簡単。横軸 を M、縦軸を H として線形の回帰曲線をあてはめると、この例では式は y=-115.93+24311x と出てくるので、Hcr=115.93 となる。

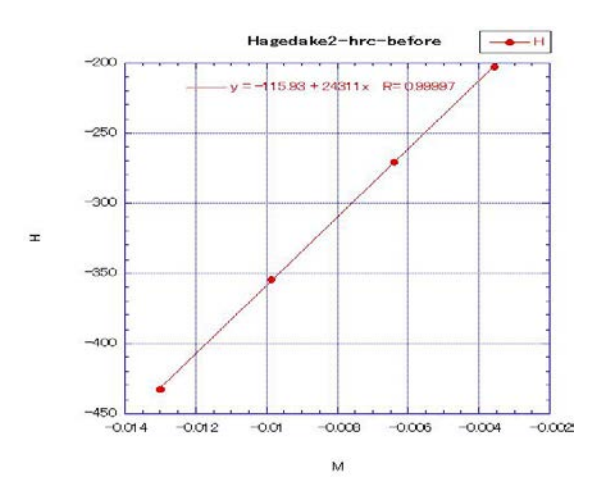

Day プロットのメモ

- 1. 横軸が Hcr/Hc、縦軸が Mr/Ms。両方とも loge
- 2. ヒステリシスの Mm (=Ms)、Mr、Hc と別に計算した Hcr を使う。

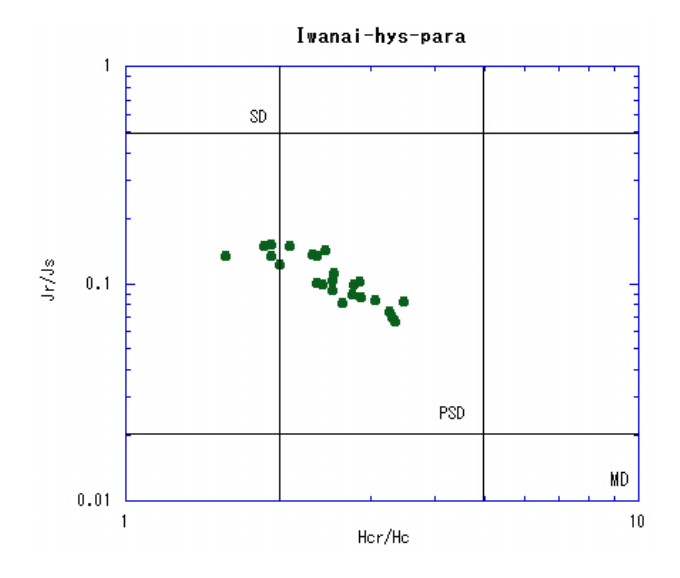

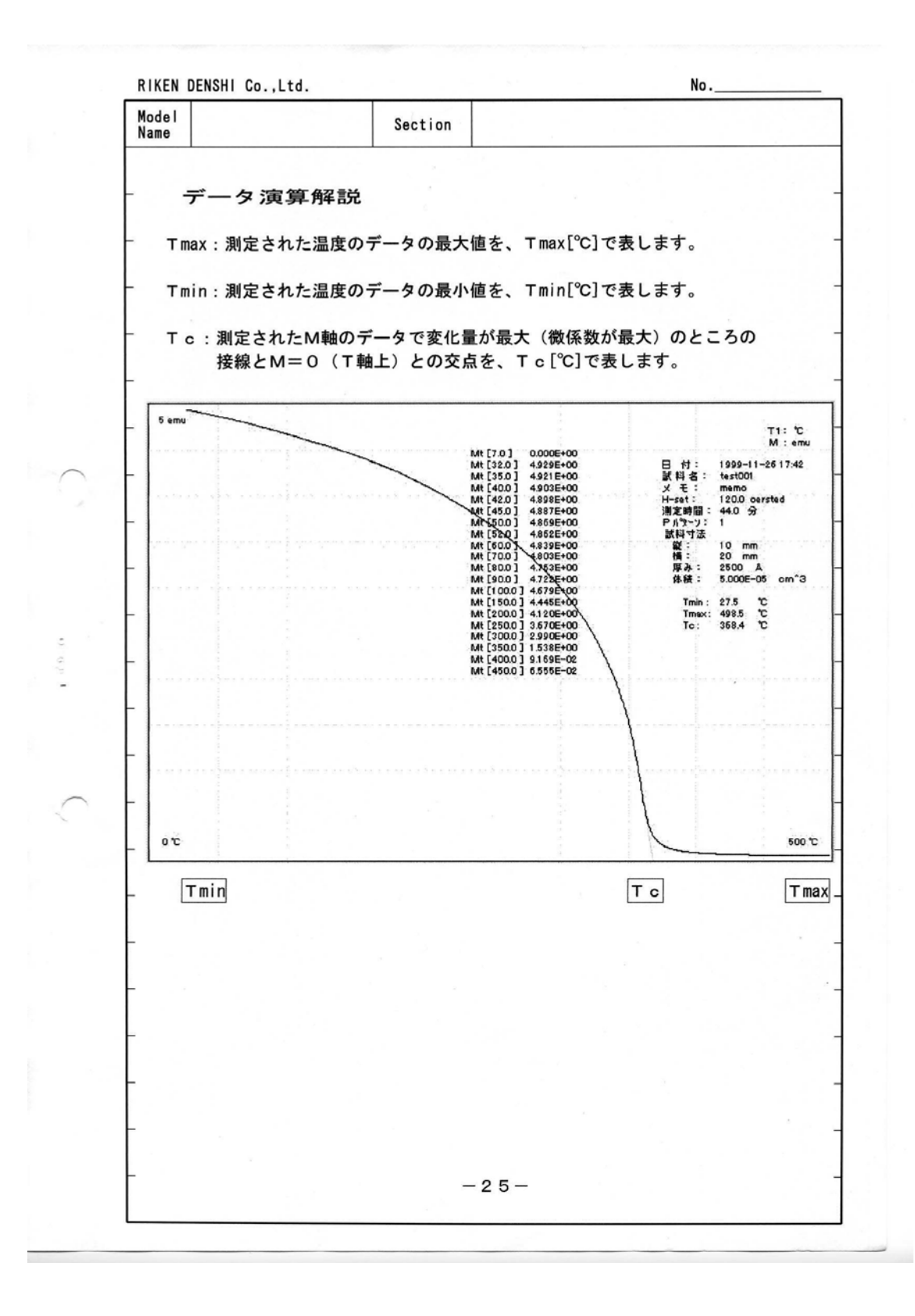

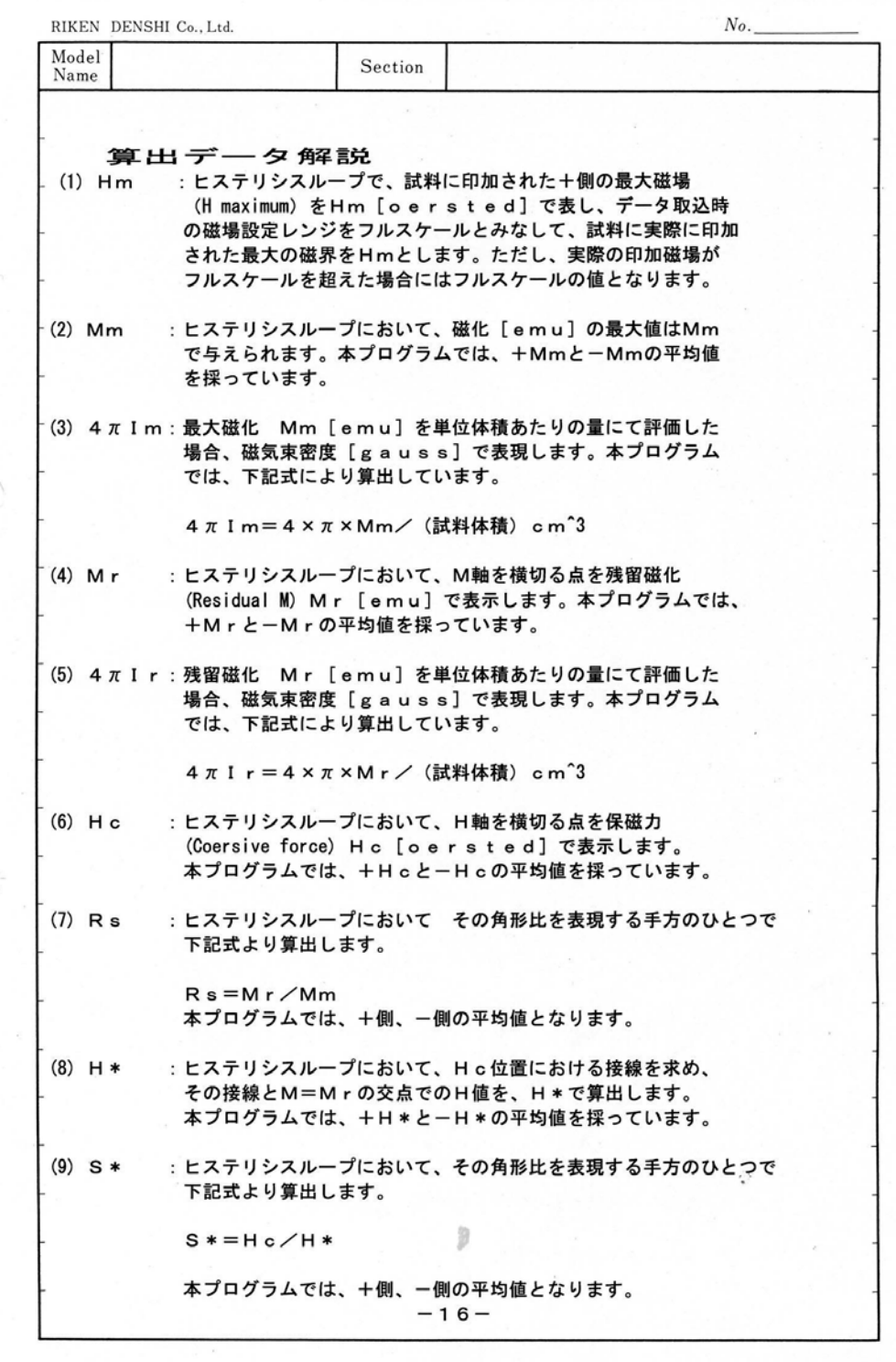

 $\langle \rangle$ 

 $\bar{u}$ 

 $\sqrt{2}$ 

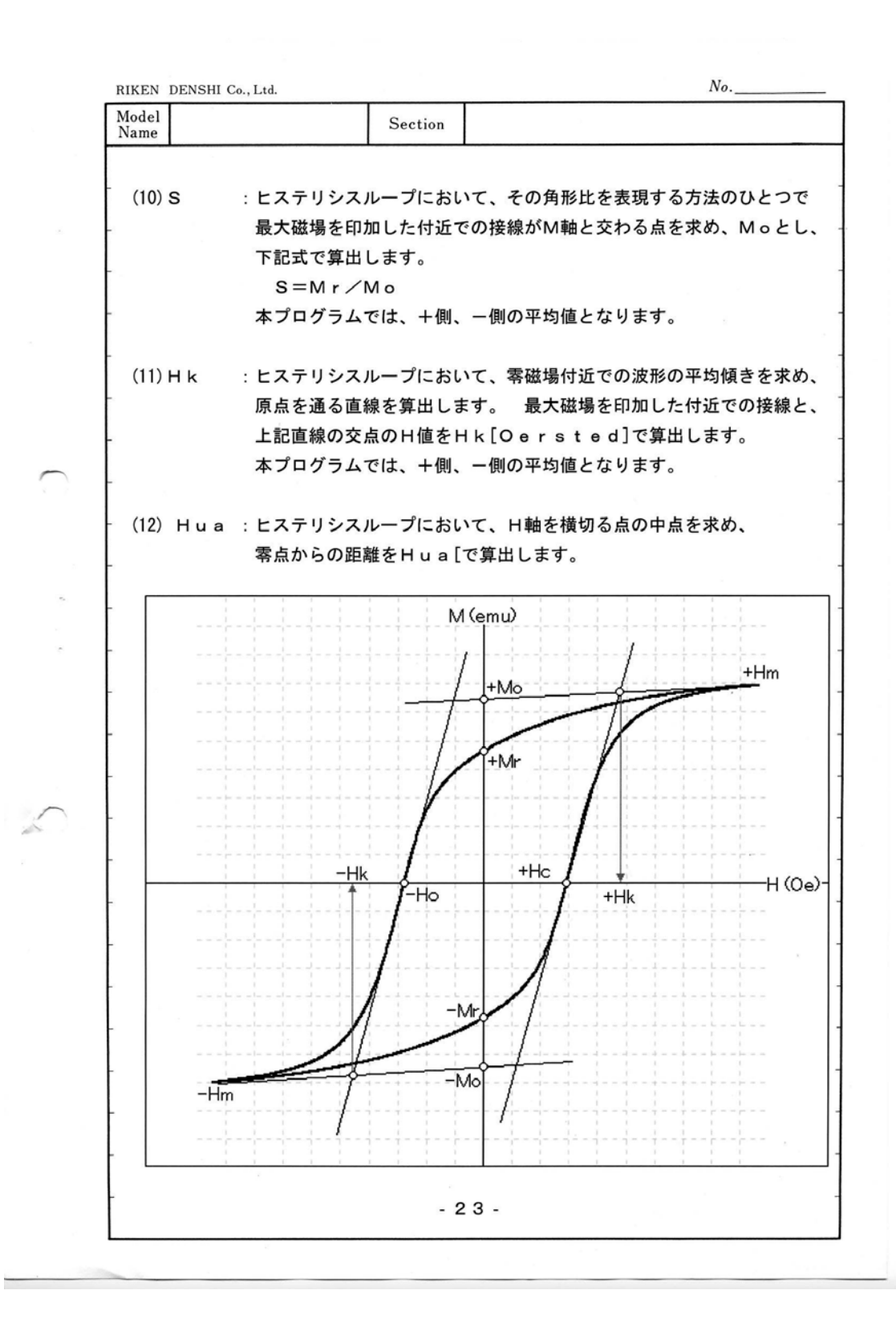

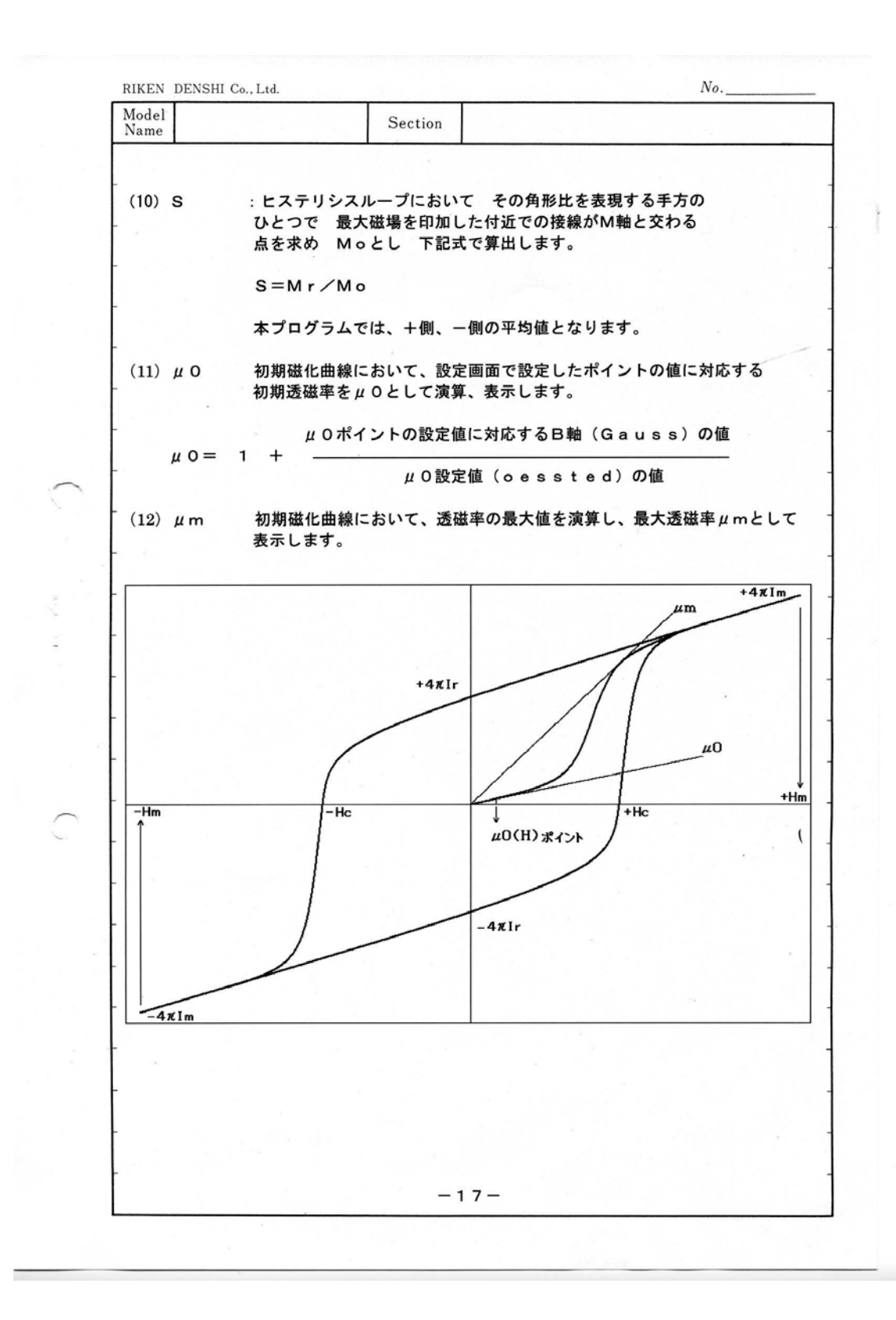